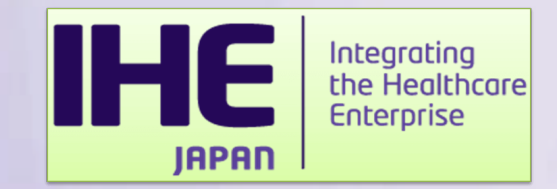

# **IHE - Japan 2022** コネクタソン **1.2** 申し込み方法について

### ⼀般社団法⼈⽇本IHE協会 接続検証委員会 渡口 聡則

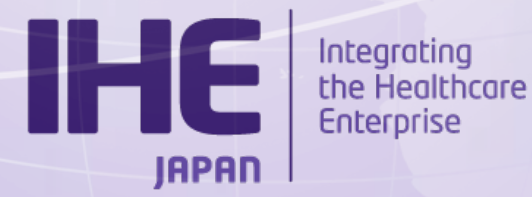

# **IHE-Japan 2022** コネクタソン参加の流れ

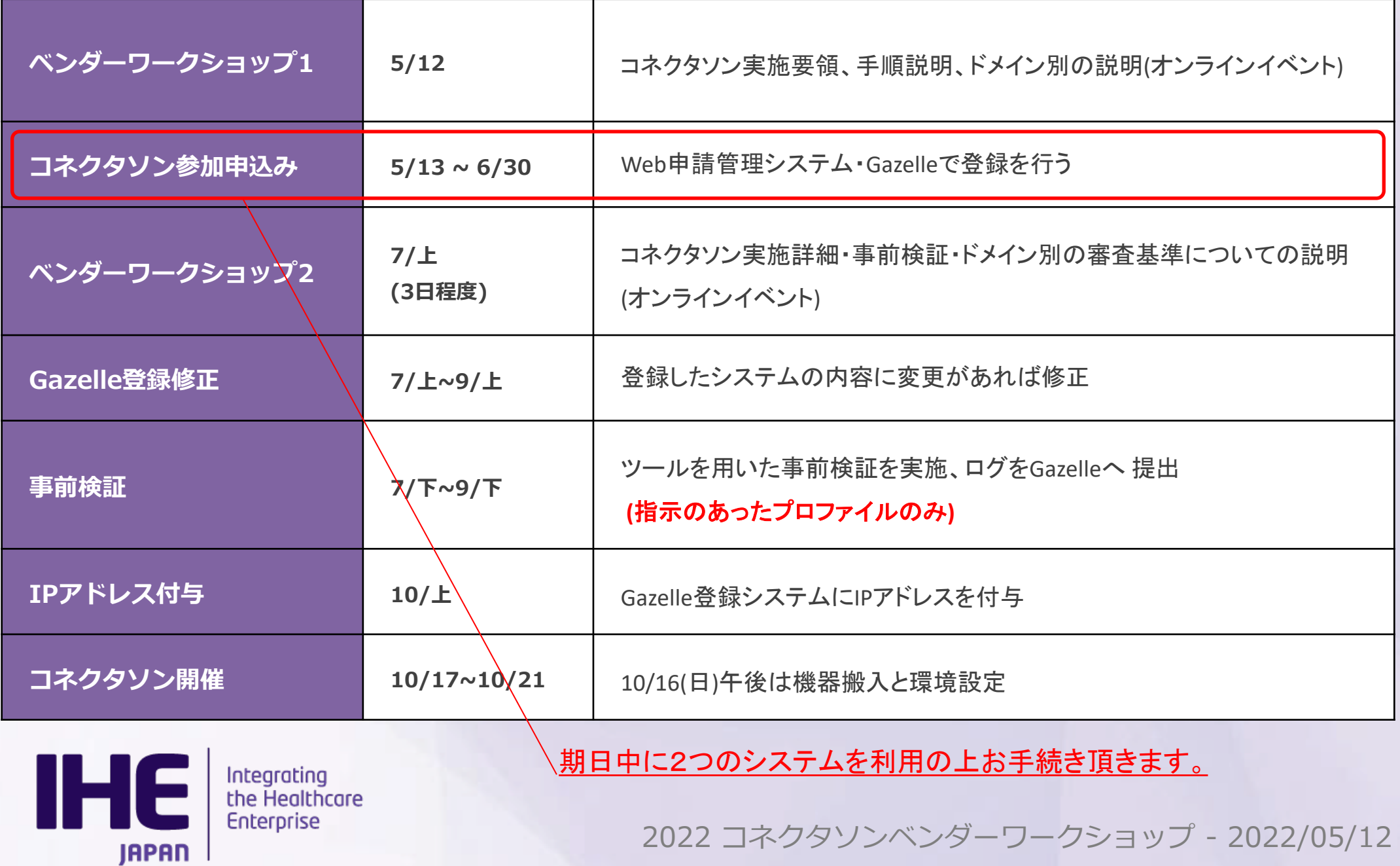

# コネクタソン参加手続きと利用システムについて

コネクタソン参加にあたり 「Web申請管理システム」および「Gazelle」の2つのシステムを利用した 手続きが必要となります。各システムへご登録頂く情報は大まかに下記の通りです。

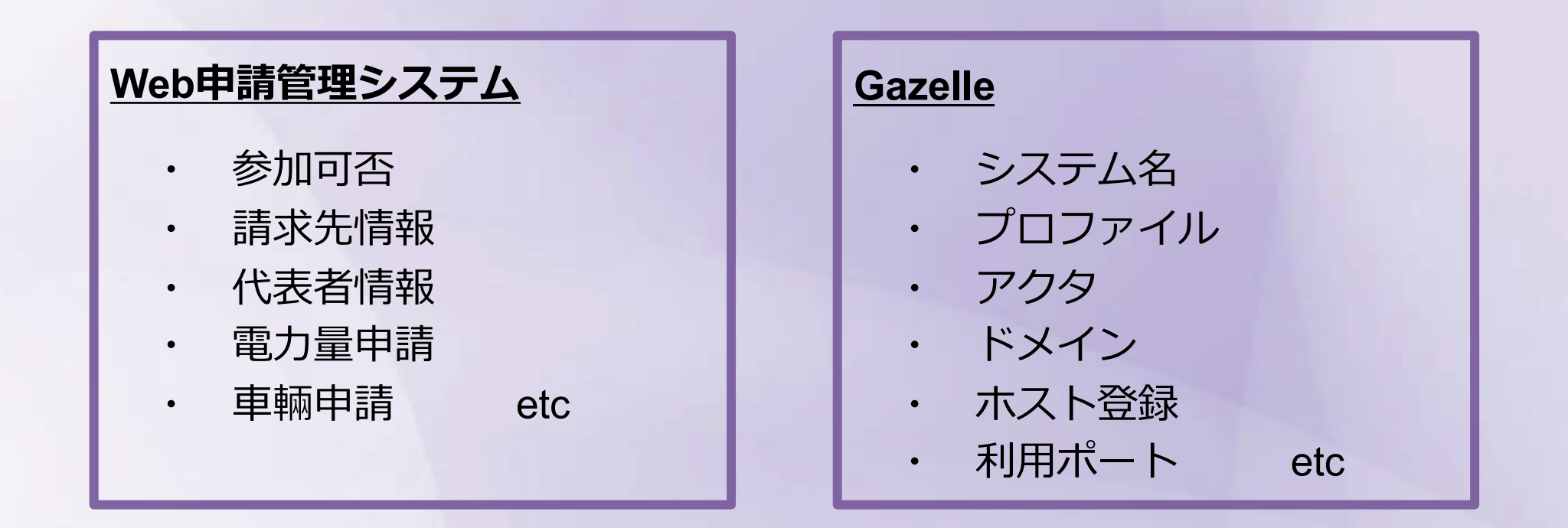

### ※※ 両システムへの登録をもってコネクタソン参加手続きは ※※ 完了となりますので期⽇までに**忘れずご登録ください。**

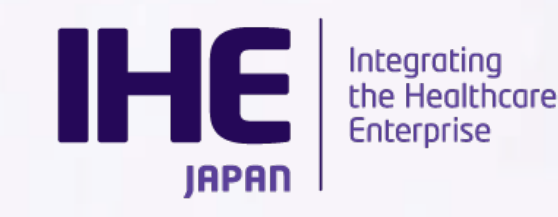

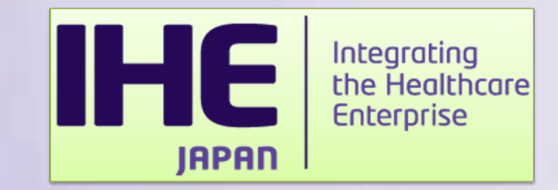

# コネクタソン**Web**申請管理システム システムを利用した申請手続きに関するご案内

**IHE JAPAN** 

Integrating<br>the Healthcare **Enterprise** 

## コネクタソン**Web**申請管理システム利用手順

当システムは1ベンダー1アカウントにてご利用頂けます。

ベンダーワークショップ2 までに申請頂きたい情報は以下の通りです。

・参加申し込み

請求書の送付先や連絡先などをご登録いただきます。

#### ・システム環境アンケート

コネクタソン会場での使用電力、機材、車両申請について ご登録頂きます。

・メーリングリスト登録

IHE協会からの連絡はメーリングリストを使用します。

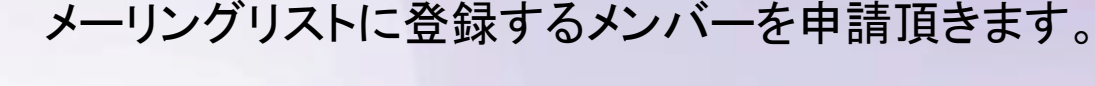

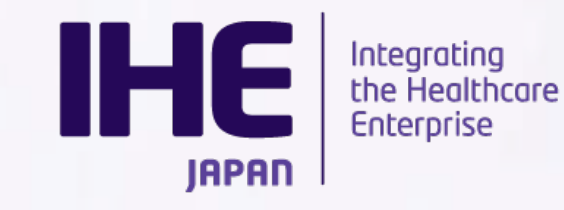

### コネクタソン**Web**申請管理システム利用手順 **<**申請ステータスについて**>**

当システムでは下書き保存、提出、差し戻し依頼の3つのステータスにて申請書を管理しています。

#### -下書き保存

入力内容を保存します。編集可能な状態として保存されます。

#### -提出

申請内容を確定させ、IHE協会事務局に提出します。

提出後は編集不可となりますのでご注意ください。

#### -差し戻し依頼

提出後に申請書を編集したい場合は、IHE協会事務局に差し戻し依頼を行ってください。 IHE協会事務局で差し戻しが完了するとシステムより自動メールが送信され、申請書は下書 保存のステータスに戻ります。編集後に再提出を行ってください。

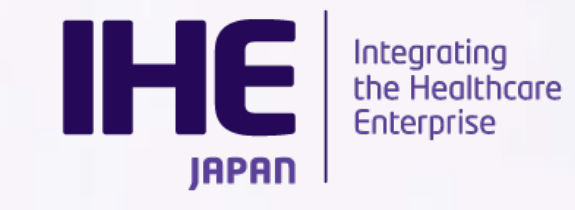

### コネクタソン**Web**申請管理システム利用手順 **<**申請ステータスについて**>**

入力内容を保存する場合は「保存」をクリックします。

内容を確定させ、提出する場合は「提出」をクリックします。

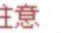

登録を完了するには、Gazelleシステムを使用して参加するシステムの情報登録が必要です。 以下リンクより、システム情報登録をしてください。 http://gazelle.ihe-j.org/JP-CAT/

提出 下書き保存

提出後内容を編集したい場合は「差し戻し依頼」をクリックします。

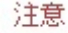

登録を完了するには、Gazelleシステムを使用して参加するシステムの情報登録が必要です。 以下リンクより、システム情報登録をしてください。 http://gazelle.ihe-j.org/JP-CAT/

差戻し依頼

※各ボタンは参加申込書の最下部にあります。

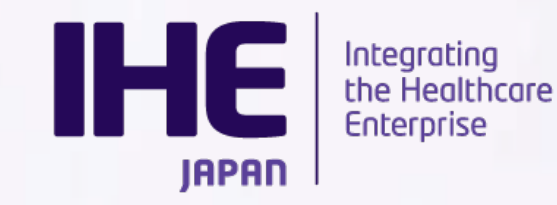

## コネクタソンWeb申請管理システム**利 <**ログイン**>**

システムURL

http://support.ihe-j.org/authentication/login

前年度アカウント作成されている場合は引き続き同アカウントにてご利用

⁃パスワードを忘れた方

「パスワードを忘れた方はこちら」より登録メール

アドレスを入力してください。

メールにてパスワード再設定用URLが送付されます。

⁃ログイン**ID**を忘れた方

コネクタソン事務局宛てにメールにてご連絡ください。

2022 コネクタソンベンダーワ

ログインID・登録メールアドレスをご連絡します。

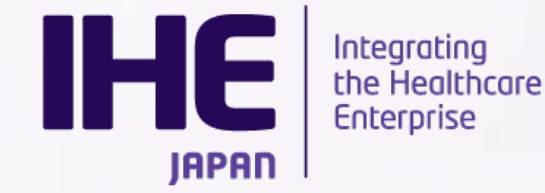

### コネクタソン**Web**申請管理システム利用手順 **<**アカウントの作成**>**

本年度からご利用いただく場合は、アカウントを新規作成します。 ログイン画面の「アカウントをお持ちでない方はこちら」からご利用ください。

ユーザー登録画面にてアカウント情報を入力します。

⁃必須項目(\*)の入力をお願いします。

-登録内容は後ほど変えることも可能です。

⁃IHE協会会員Noをお持ちの場合は

会員Noに記載ください。

登録したID、PWにてログインします

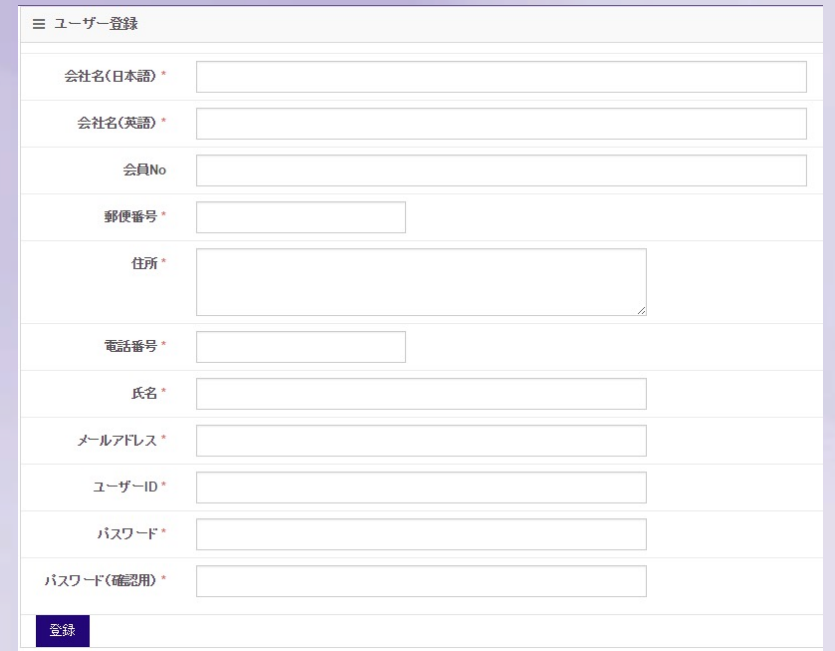

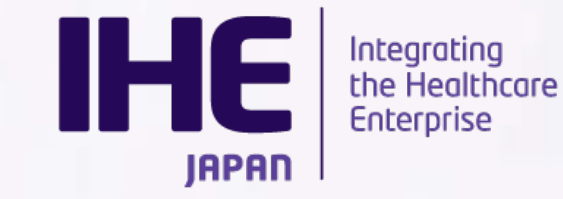

### コネクタソン**Web**申請管理システム利用手順 **<**参加のお申し込み**>**

本年度コネクタソンを選び、「+」ボタンをクリック、さらに「参加申込書」をクリックします。

参加申込では連絡窓口代表者・請求書送付先をご登録頂きます。

⁃請求書送付先は連絡窓口代表者と異なる場合に記入をお願いします。

昨年度ご登録いただいている場合は「過去申請書コピー」をクリックした後、内容修正し提出してください。

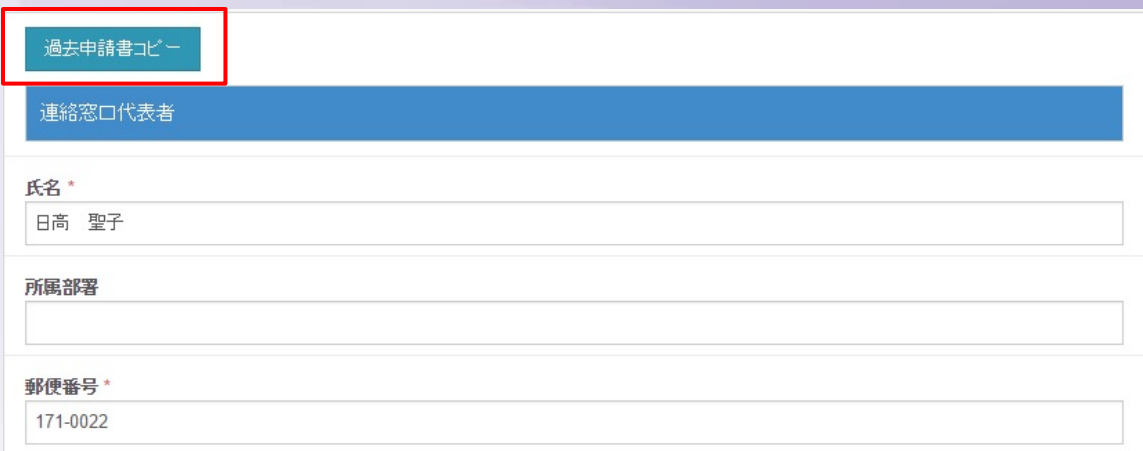

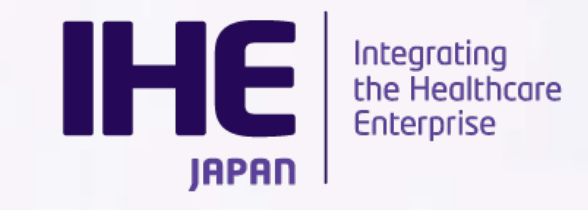

#### 連絡先窓口

-デフォルト値:アカウント情報 -必須項目(\*)を入力してください

#### 請求書送付先

- 連絡窓口と請求先が異なる場合のみ 入力してください。

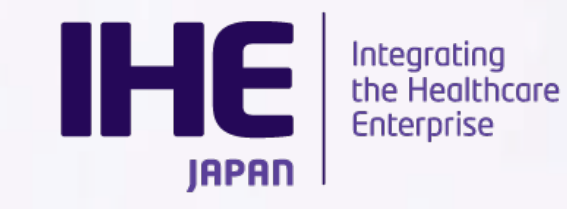

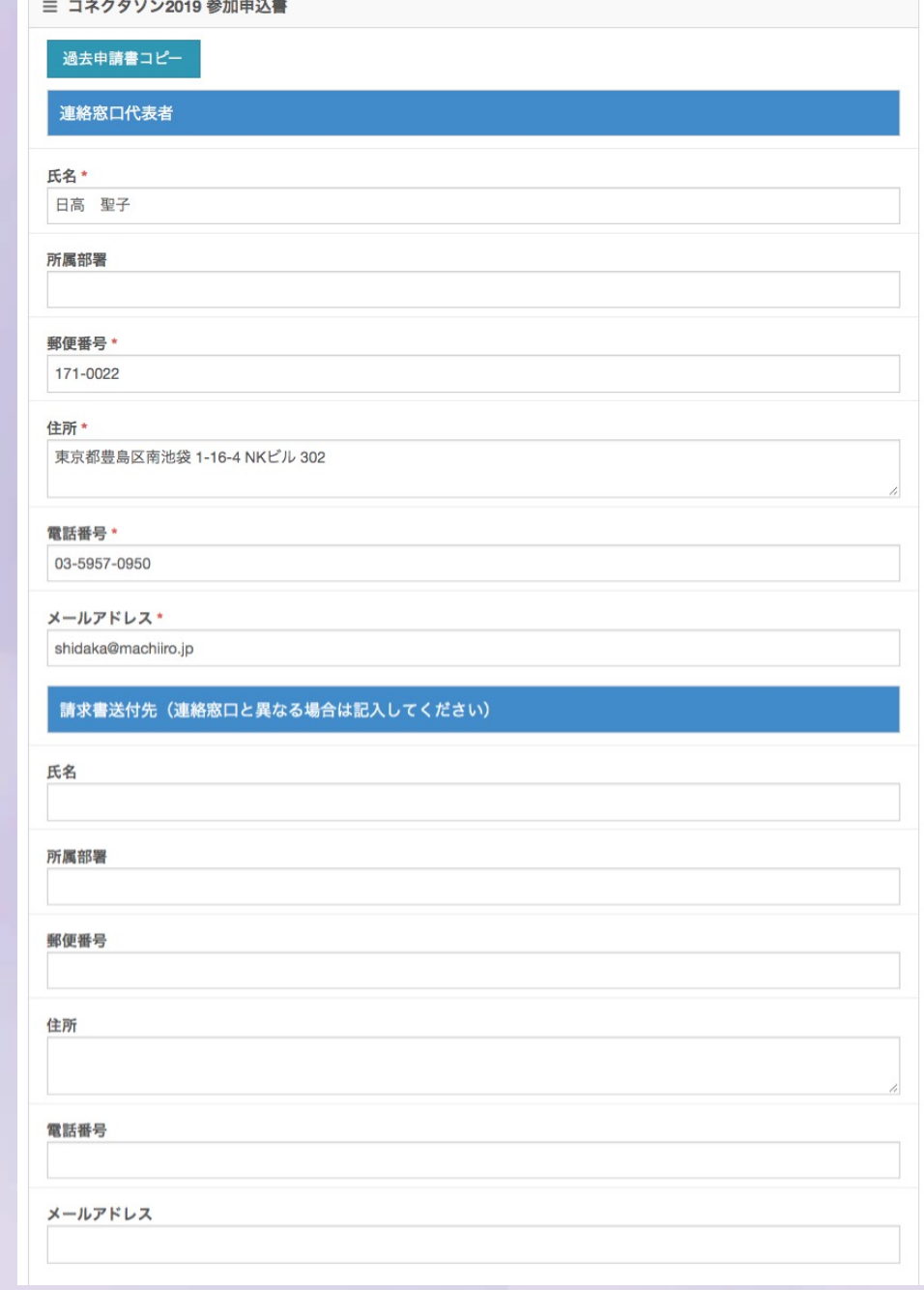

### コネクタソン**Web**申請管理システム利用手順 **<**システム環境アンケート**>**

本年度コネクタソンを選び、「+」ボタンをクリック、さらに「システム環境アンケート」をクリックします。 システム環境アンケートでは、使用電力量・ネットワーク・車両・設置スペース・リモート接続について 登録頂きます。コネクタソン参加申請同様、昨年度ご登録いただいている場合は「過去申請書コピー」をクリッ クした後、内容を修正の上、提出してください。

#### 使用電力量

-会場設営において各テーブルコンセント、会場全体の電力契約に必要な情報です。

⁃100V、200V(単相・三相)それぞれで必要な電力量を記載します。

⁃電気容量は**kW**単位です。

お間違いないようお願いします。

 $\sqrt{500}$   $\rightarrow$  0.5KW 50W $\rightarrow$ 0.05W

#### ネットワーク関係

-会場設営におけるHUB設置のために 必要な情報となります。

-検証用機器を含めた数を記入します。

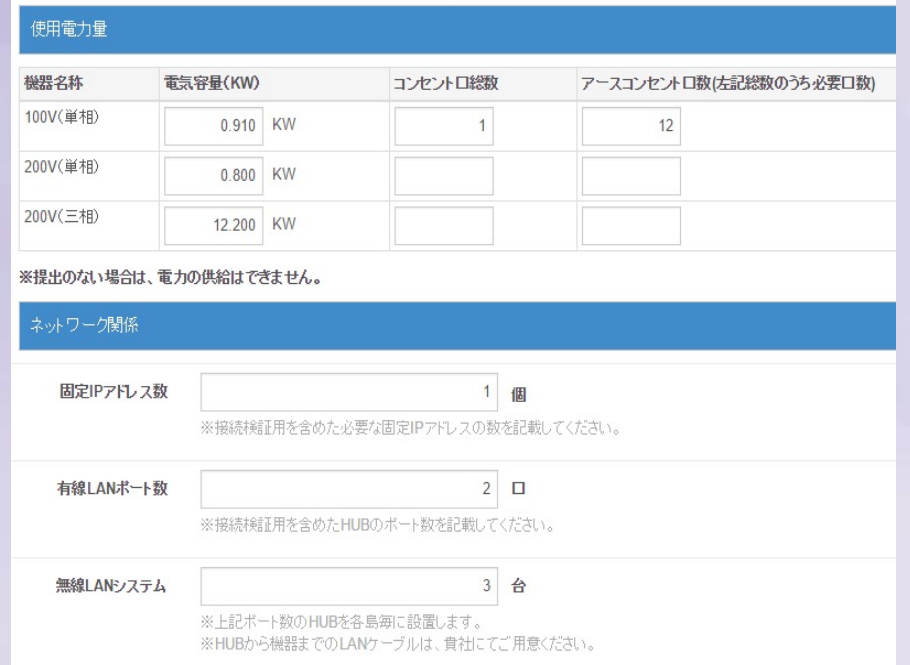

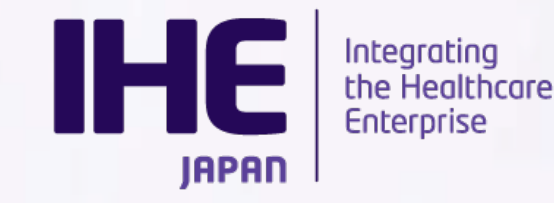

### コネクタソン**Web**申請管理システム利用手順 **<**システム環境アンケート**>**

#### 搬入・出車両

⁃搬入出時にご利用になる車両についての情報を記載します。

この内容をもとに許可証の発行をいたします。

-自社車輛、運送業者を手配する場合は「する」にチェックを入れ、

車両台数を入力します。

⁃3tを超える車両は申請できません。

必要な場合は事務局にご相談ください。

設置スペース

-必要な机・椅子の数を登録します。 -システム数以上の机をご利用の場合 別途料金が必要ですのでご注意ください

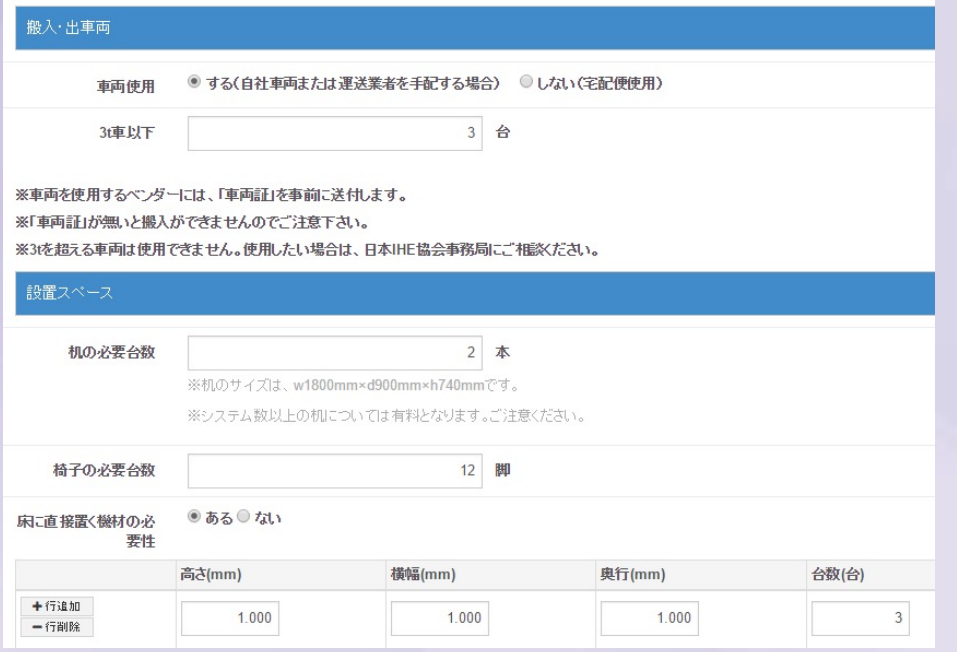

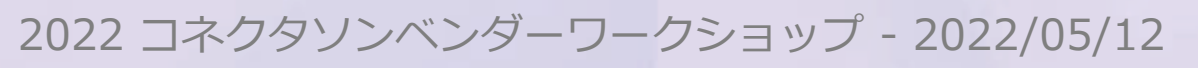

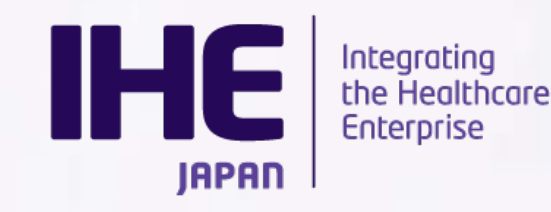

### コネクタソン**Web**申請管理システム利用手順 **<**システム環境アンケート**>**

#### リモート参加

⁃VPNリモートにてコネクタソンに参加する場合必ず申請をお願いします。

⁃リモートにて参加する場合、「する」にチェックし、参加システム名、台数、連絡先メールアドレスを入 力します。

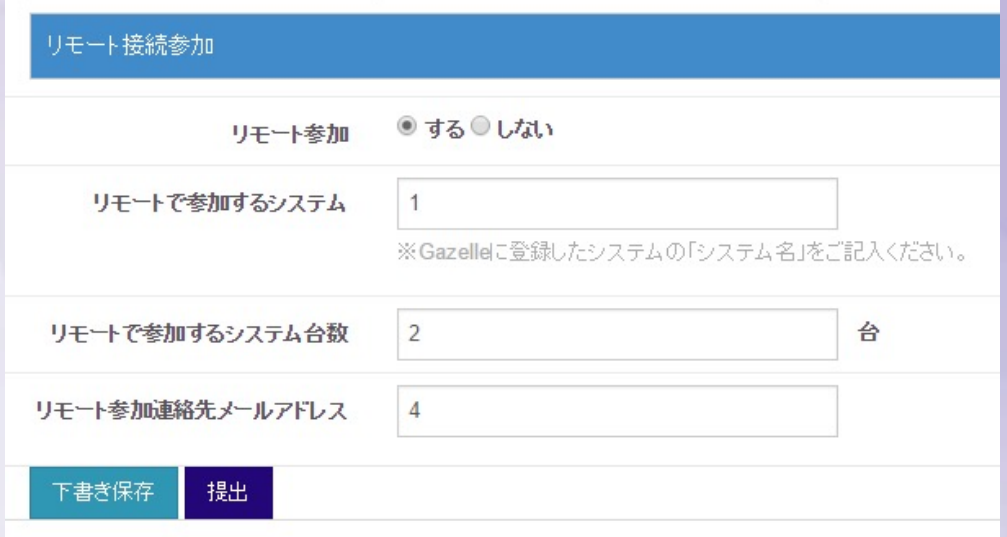

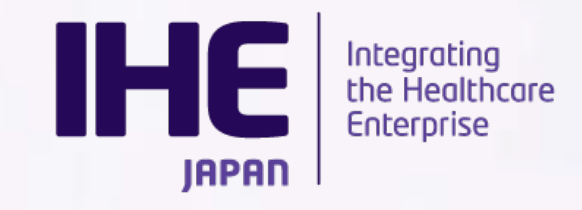

### コネクタソン**Web**申請管理システム利用手順 **<**メーリングリスト**>**

本年度コネクタソンを選び、「+」ボタンをクリック、さらに「メーリングリスト登録」をクリックします。 こちらは提出期限ございません。必要に応じてメンバーの氏名・メールアドレスを登録してください。

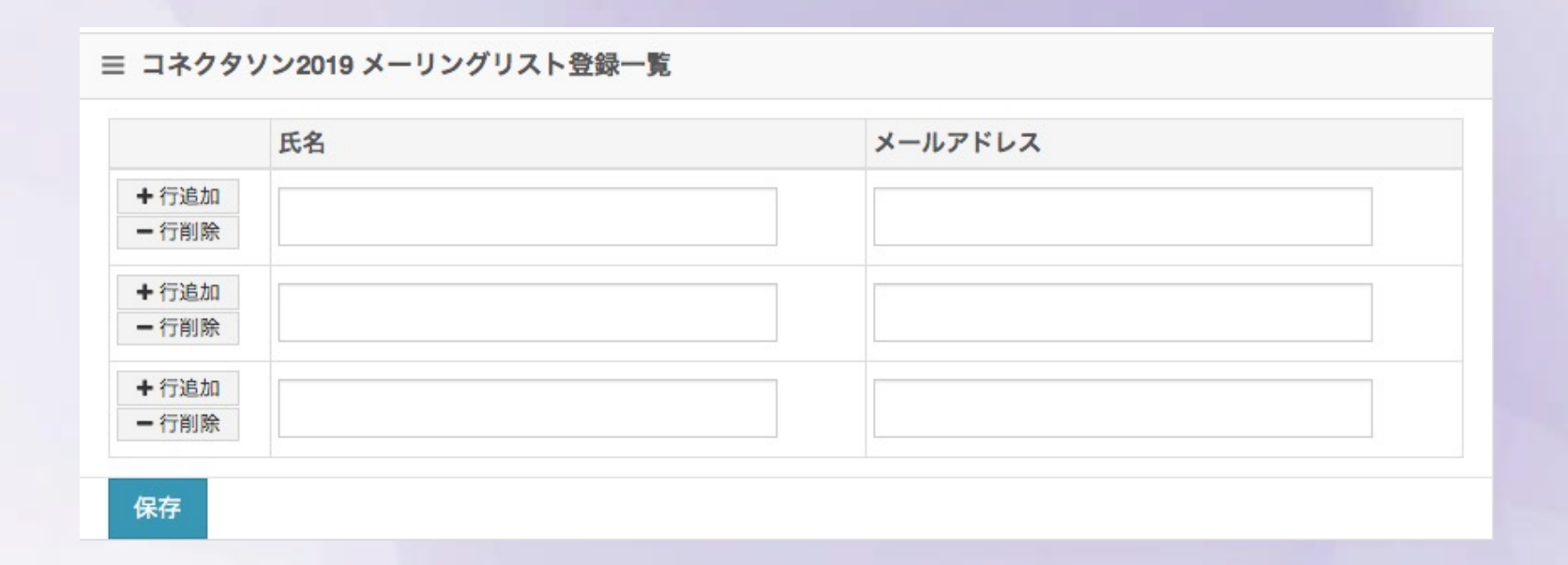

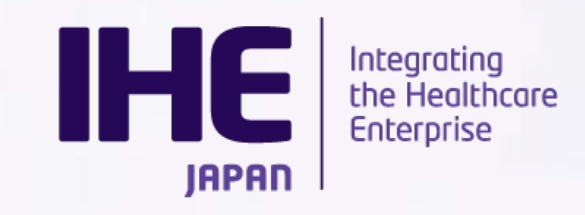

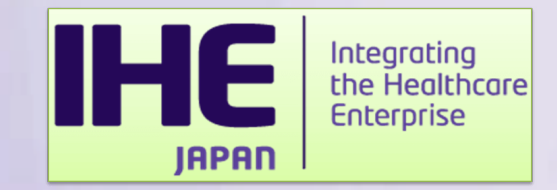

# **Gazelle**

### システムを利用した参加システム登録に関するご説明

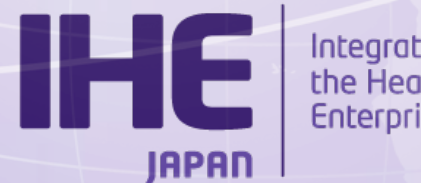

Integrating<br>the Healthcare<br>Enterprise

## **Gazelle**利用手順

Gazelle ではコネクタソン参加システムの詳細情報を入力頂きます。 Web申請管理システムとは異なり、コネクタソン当日に参照される情報が登録の主体となります。

・システム基本情報

システム名やバージョンなど基本的な情報を入力いただきます ・プロファイル**/**アクタ

コネクタソン審査対象となるプロファイル・アクタを登録します

・接続情報

コネクタソンで実際に使用するホスト・ドメインなど登録します。

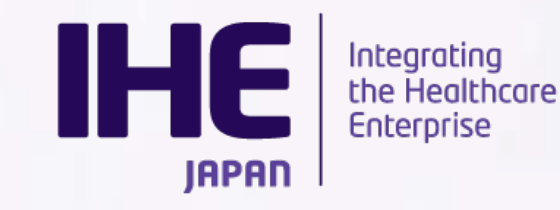

# **[Gaz](https://cloud-gazelle-ihej.net/)elle**利用手順

詳細の操作説明はマニュアルご確認ください。

本日は、Gazelle[ご登録時の注意点についてご連絡させていただきます。](https://cloud-gazelle-ihej.net/doc/IHEJ-GAZELLE-HOST-REGISTER.pdf)

**Gazelle**

[https://cloud-gazelle-ihej.net/](https://cloud-gazelle-ihej.net/doc/IHEJ-GAZELLE-MANUAL_VENDOR_5.0.pdf)

**Gazelle**マニュアル(システム登録手順抜粋)

https://cloud-gazelle-ihej.net/doc/IHEJ-GAZELLE-HOST-REG

**Gazelle**マニュアル(システム操作全般)

https://cloud-gazelle-ihej.net/doc/IHEJ-GAZELLE-MANUAL\_\

2022 コネクタソンベンダーワ

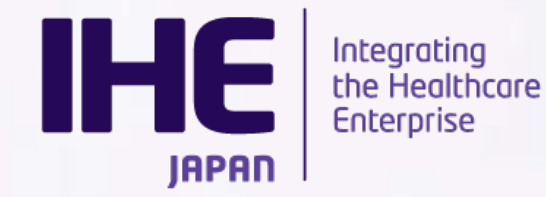

# **Gazelle**利用手順 **<**ユーザ登録**>**

2022 コネクタソンベンダーワ

<昨年度登録済み>

Gazelle[へのシステム登録を行](mailto:Ihe.gazelle@gmail.com)うためには、ユーザー登録を行う必要がありますが、前年 継いでおりますので、昨年度に登録済みの方はログインからお試しください。

<新規登録>

既にベンダーの登録があり、ユーザーを増やす場合は**登録済みの組織名を選択**してくけ いようお願いいたしまざす。初めて参加されるベンダーについては、組織登録→ユーザー 新規ユーザー登録の際、Gazelleより承認メールが送信されます。

**ihe.gazelle@gmail.com** からのメールをブロックしないよう設定ください。

※新規でご登録頂いた際にメールが届かない事象が一部見られますので、その場合に 担当者までご連絡をお願いします。

[Gazelleシステム担当] toguchi@media-labo.co.jp

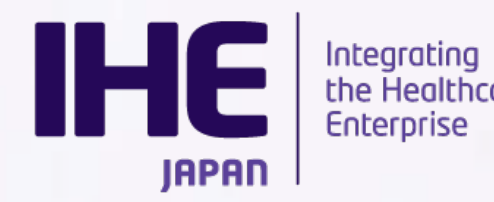

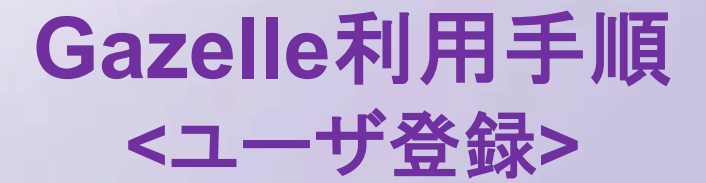

組織名の選択肢にあなたの組織が存在する場合と存在しない場合がございます。

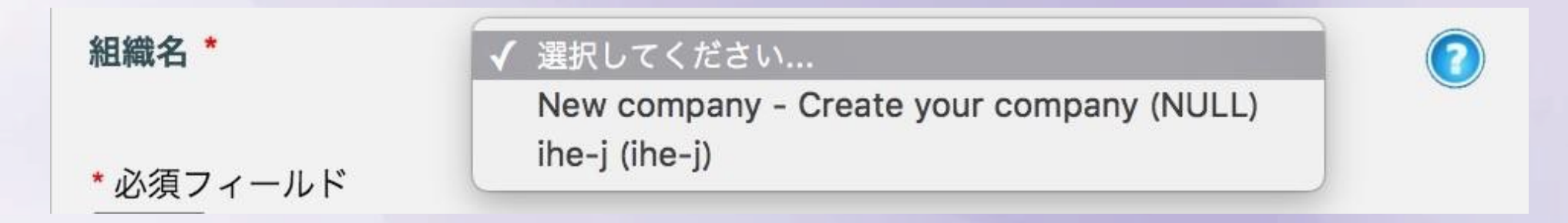

2022 コネクタソンベンダーワークショップ - 2022/05/12

組織が存在しない場合は、New companyを選択の上、組織情報を入力してください。 あなたがベンダーの管理者になります。

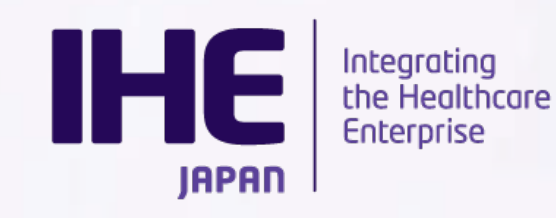

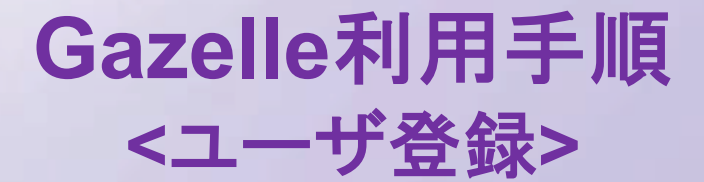

新しい組織を登録した場合、認証メールがあなたに送信されます。メールのリンクを踏むと、アカウントが有効 化されます。

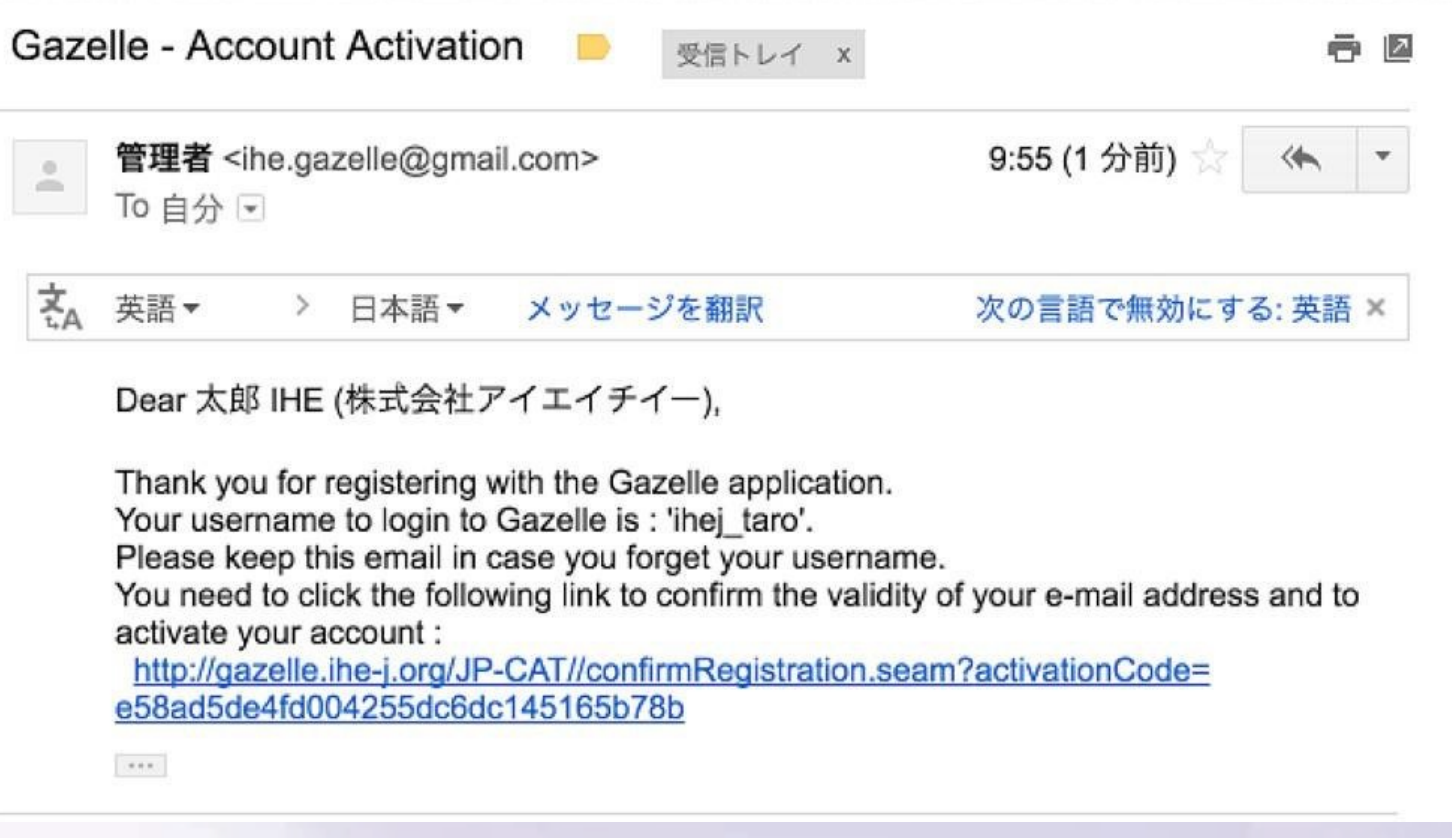

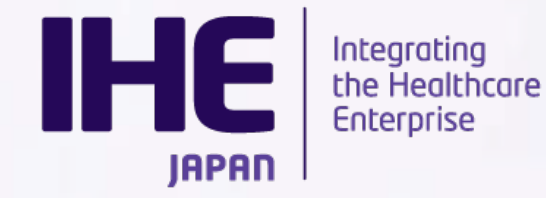

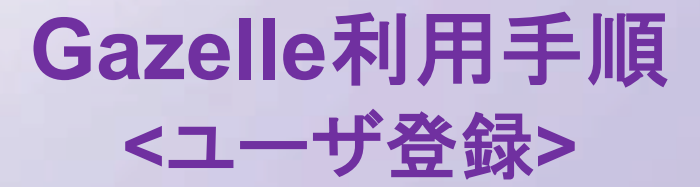

既存の組織にアカウントを追加すると、メールはベンダーの管理者(一番最初に組織を 登録した方)にメールが飛びます。管理者が承認することで、利用が可能になります。

18:06 (0 分前) 管理者 <ihe.gazelle@gmail.com>  $\stackrel{0}{\equiv}$ To 自分 下 支<br>も 英語▼ > 日本語マ メッセージを翻訳 次の言語で無効にする: 英語 × Dear 二郎 IHE (ihe-i), Thank you for registering with the Gazelle application. Your account is not activated yet. You will automatically receive an email upon approval. A mail has been sent to your organization's administrators : -管理者太郎 Your username to login to Gazelle is : 'ihe jirou'.  $788$ 

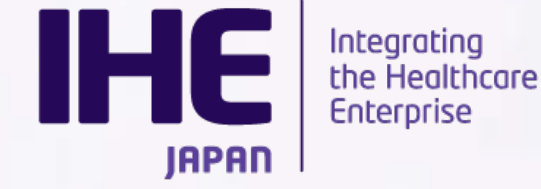

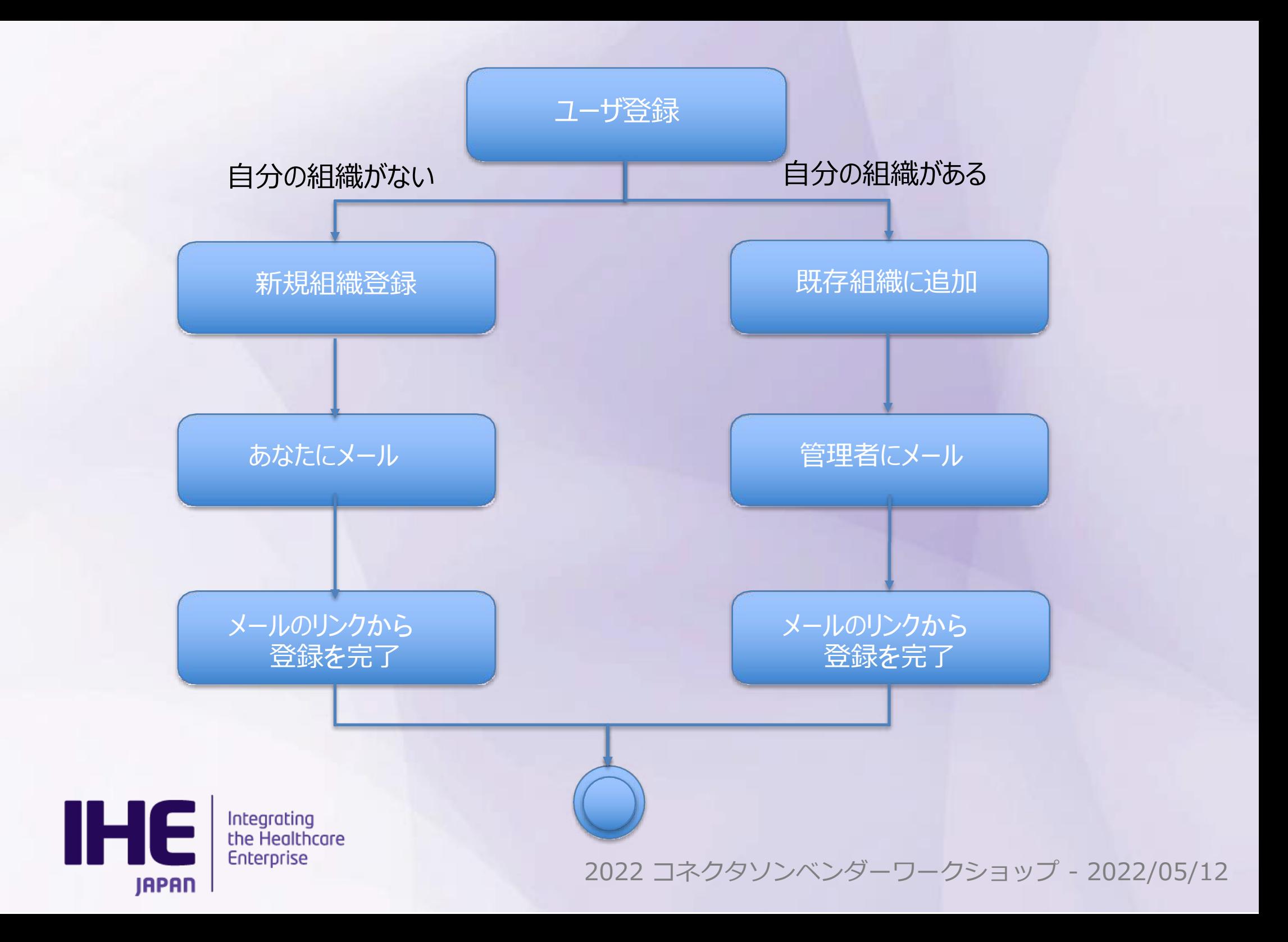

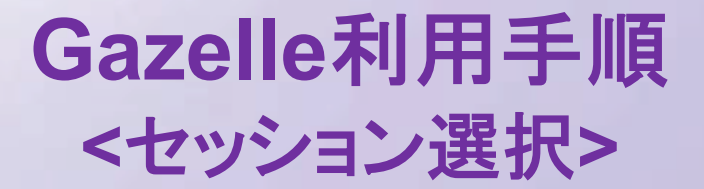

Gazelleにログイン後、**Japan Connectathon 2022 – Tokyo** セッションを選択していることを確 認します。(下図は2022のセッション)

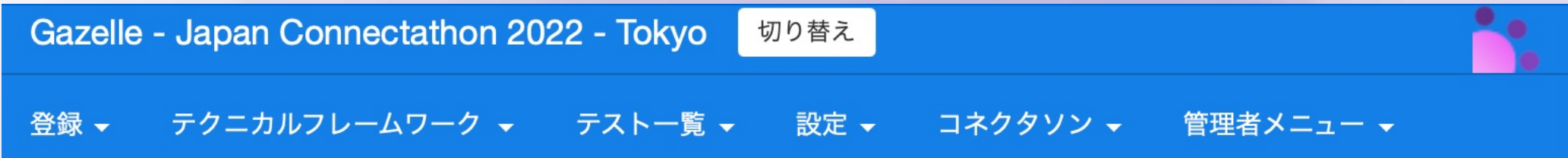

別の年度のセッションにログインしている場合は、セッション名横の「切り替え」ボタンから2022年度向 けのテストセッションをお選びください。

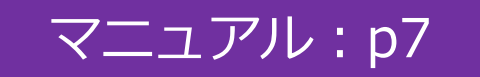

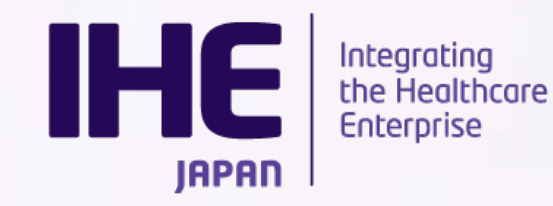

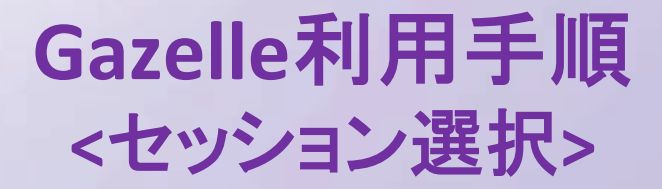

セッションの一覧から「Japan Connectathon 2022 - Tokyo」をチェックして続行ボタンを押下し てください

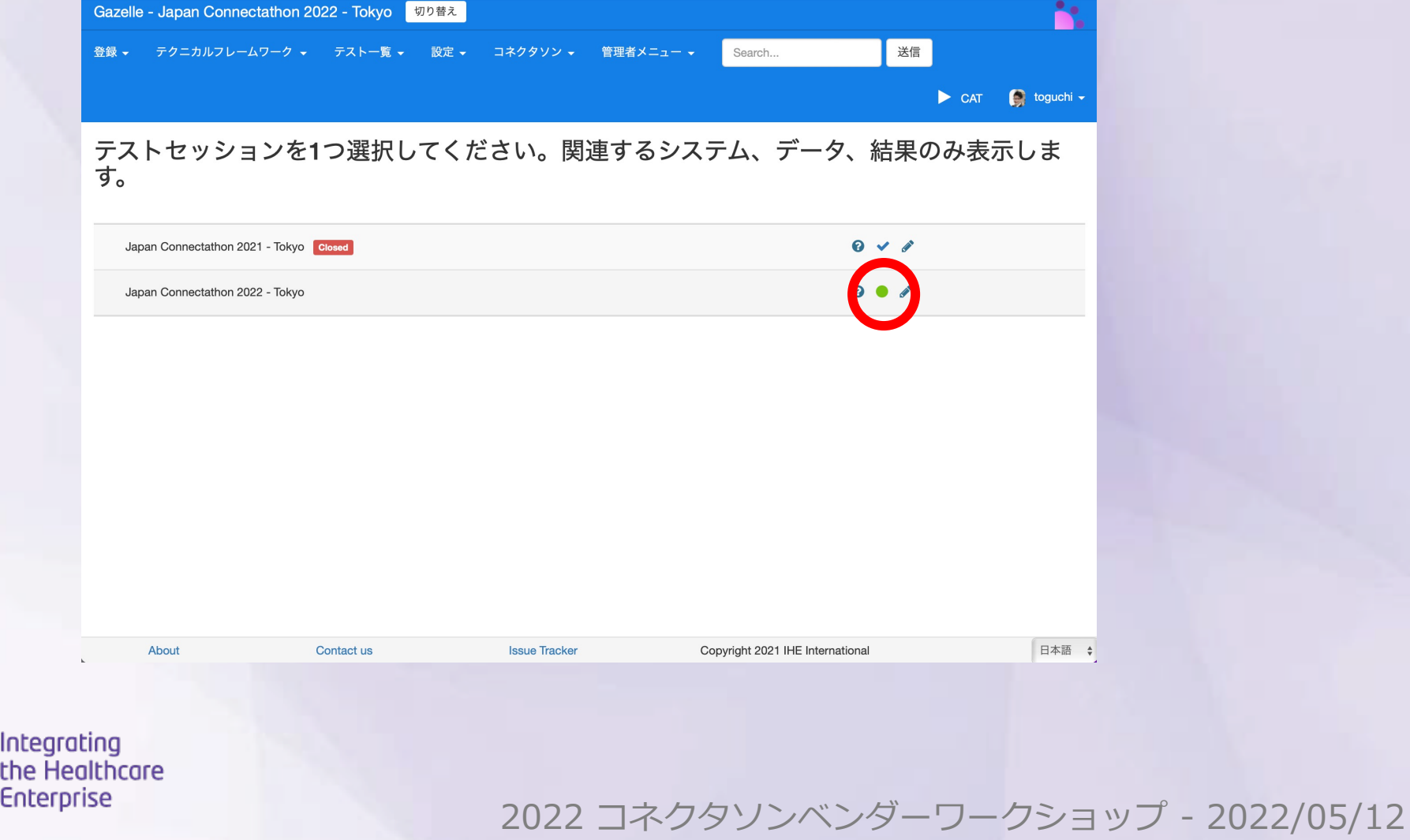

**IHE** 

**JAPAN** 

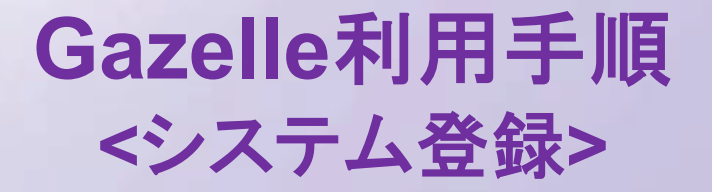

参加するシステム概要・プロファイル・アクタ全てをご登録ください。

ご登録いただいたプロファイル・アクタの状況から本年度実際にテスト対象となるプロファイルを確定 致します。

昨年までにご参加いただいているベンダについては、 コピー機能も準備しておりますのでご活用ください。 システム概要・プロファイル・アクタはコピー対象です。 ホストや詳細設定はコピー対象外 ですのでご注意ください。

IHE

Integrating the Healthcare **Enterprise** 

### 対象統合プロファイル

- 放射線検査(Radiology) - SWF.b, CPI, REM, REM-NM, PDI, IOCM, ARI, PIR(V2.5), IRWF.b • 循環器(Cardiology) - CATH, IVI, ECG, ECHO, ED-CARD, STRESS 臨床検査(Laboratory) - LAW, LBL, LDA, LPOCT, LTW, LTW-MB 放射線治療(Radiology Oncology) - MRPO, BRTO • 内視鏡(Endoscopy) - EWF, ERPO, EIA • 患者ケアデバイス(Patient Care)  $-$  DFC. • ITインフラストラクチャ(ITI) - ATNA, CT, PAM, PDQ, PDQV3, PIX, PIXV3, XDS.b, XCA,
	- XDS-I.b. XCA-I. PLT. SVS

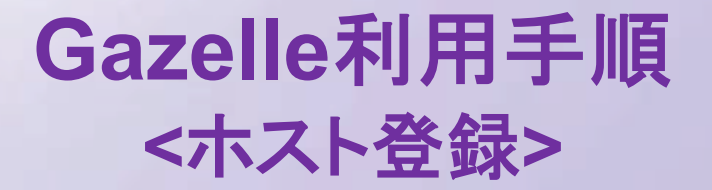

コネクタソン参加システム数に応じてホスト登録をお願いいたします。 同じシステムを複数台持ち込む場合やVM上で動くシステムについてはその分のホストもご登録くだ さい。後日、ご登録いただいたホストにIPを割り振ります。

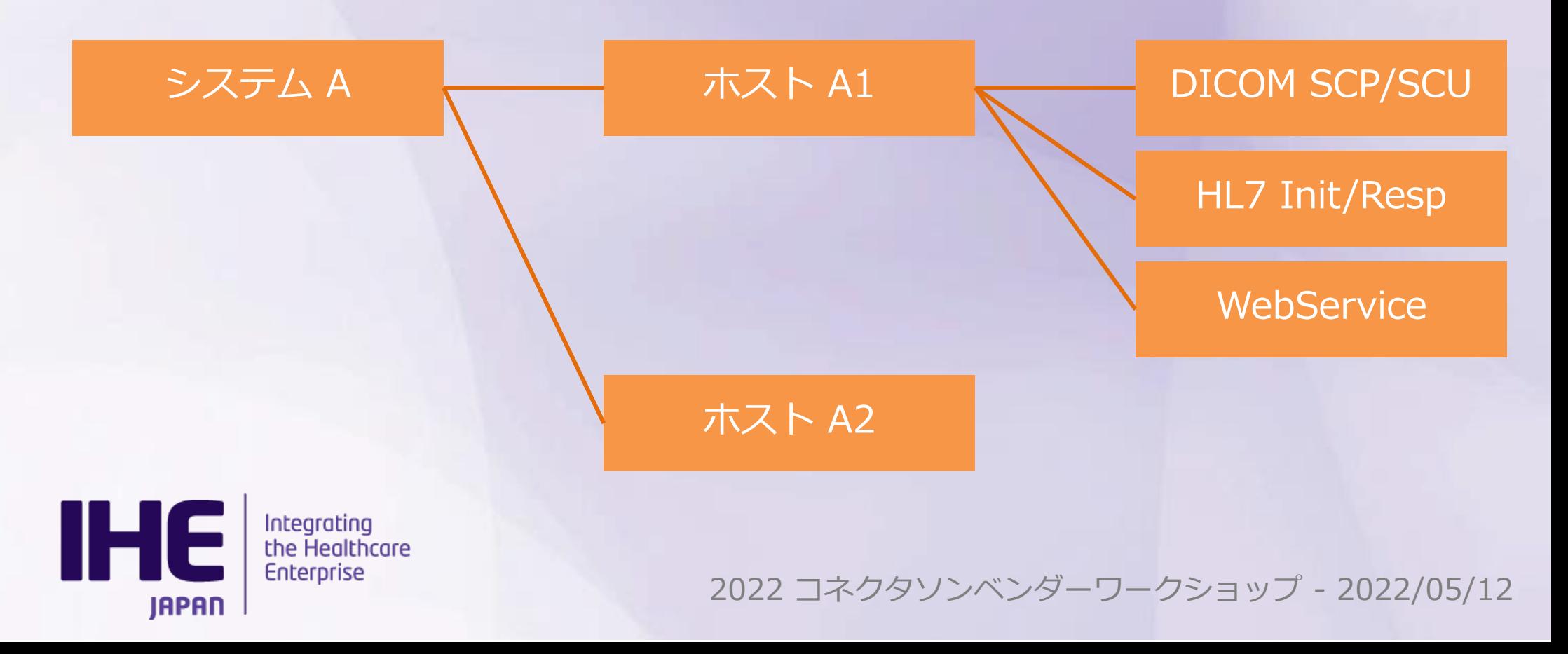

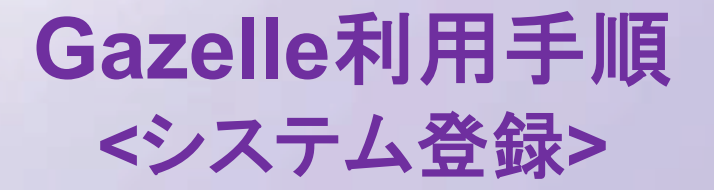

### Gazelle上での参加システムの登録が済みましたら手続きは完了となります。

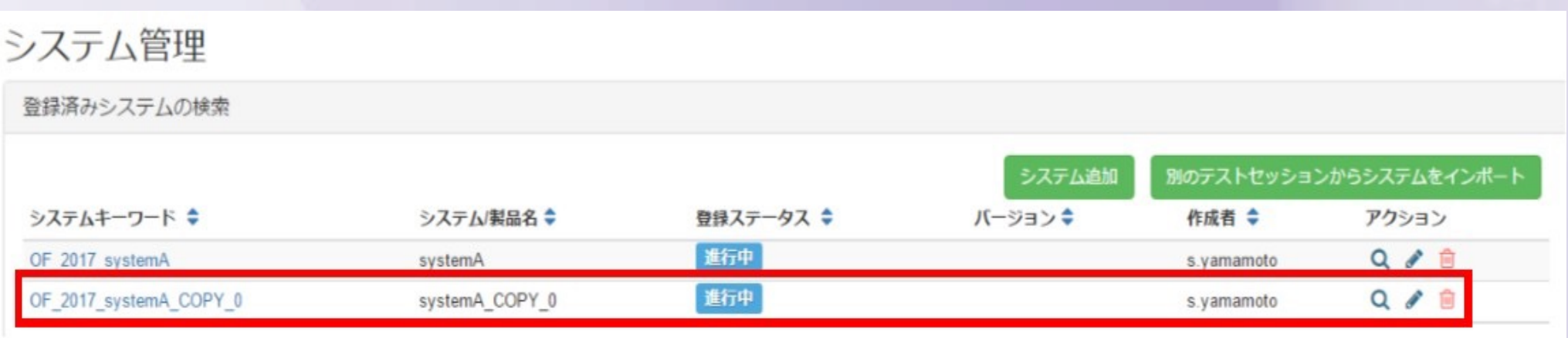

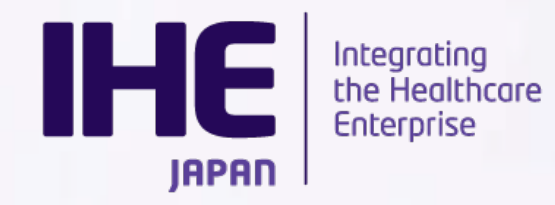

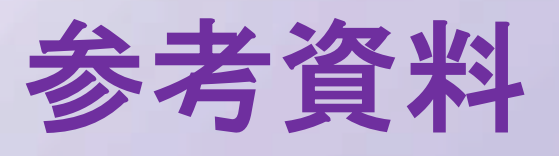

- **Gazelle**: https://cloud-gazelle-ihej.net/JP-CAT/
- **操作マニュアル:**

https://cloud-gazelle-ihej.net/doc/IHEJ-GAZELLE-MANUAL\_VI

**システム登録チュートリアル:** 

https://cloud-gazelle-ihej.net/doc/IHEJ-GAZELLE-HOST-REGI

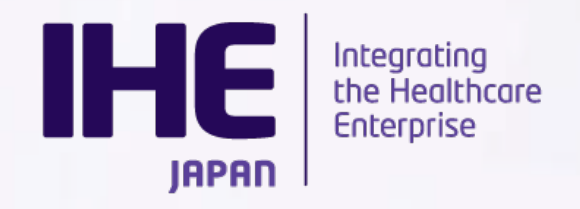